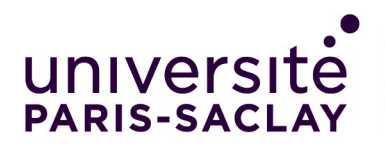

Tout utilisateur (étudiant et personnel) possédant sa messagerie Zimbra de l'Université, peut se connecter sur les postes Windows sans aucune demande à faire, Mais rien ne sera sauvegardé à la fermeture de session car pas de dossier perso!

Pour pouvoir se connecter sous Windows ET Linux et avoir un dossier personnel, l'utilisateur doit avoir des séances de TP dans nos salles et avoir au préalable activé son compte via le site Adonis

Pour le personnel n'ayant pas encore de compte une demande de création de compte doit être faite via la messagerie :

*[informatique-pedagogique.sciences@universite-paris-saclay.fr](mailto:informatique-pedagogique.sciences@universite-paris-saclay.fr)*

Par ailleurs lors de la réservation des salles il est conseillé de vérifier que le code étape est déjà référencé chez nous, si non le déclarer lors de cette réservation, cela permet de s'assurer que les étudiants appartenant à ce code étape pourront se connecter sur les deux systèmes et surtout avoir un dossier personnel!

Pensez à faire vos demandes à l'avance en effet un délai de 24 heures est nécessaire pour que le répertoire personnel soit créé.

**Deux façons identiques de se connecter** (identifiant long ou identifiant court) **1. Identifiant long** : le prenom.nom (pour se connecter sous Windows ajouter @upsud.fr), attention certains utilisateurs ont un compte suivi d'un chiffre ex : pierre.dupont1

**2. Identifiant court** : première lettre du prénom suivie des six premières lettres du nom (pour les noms composés le – du 6 ne compte pas!)

Suggestion : il est conseillé de se connecter avec l'identifiant court, et ce sur les deux systèmes Windows et Linux, car cela évite d'ajouter @u-psud.fr, facilitant ainsi la saisie en cas de login très long !

Comment connaître son identifiant court :

Pour l'étudiant François Lecompte le nom court devient : flecomp

Cet identifiant peut aussi être récupéré depuis l'annuaire à l'adresse :

**https://adonis.universite-paris-saclay.fr/annuaire/index.php**

Le mot de passe sera toujours celui de la messagerie Zimbra Paris Saclay